Wir danken Ihnen für die Wahl und garantieren, dass Sie mit Ihrem Einkauf zufrieden sein werden.

Der WebGate von CAREL ist ein elektronisches Gerät für den Anschluss aller CAREL-Regler (max. 16) an alle lokalen Ethernet-Netzwerke mit 10 Mbps mittels RS485-Standard. Fordern Sie bei Ihrem Netzverwalter eine Netzverbindung für den WebGate an. Folgende Funktionen werden geboten:

- Zugang zu den Informationen von jedem Regler aus (wie z. B. Netzwerkvariablen und -parameter) mit einem Standard-Webbrowser wie Internet Explorer™ (Version 5 oder aktuellere Ausgaben) oder NetScape Communicator™ (Version 6 oder aktuellere Ausgaben) auf jedem lokal (LAN) oder WAN (Wide Area Network ) vernetzten PC. Die besten Ergebnisse liefert ein Browser für CSS-Blätter.
- Übertragung der Daten an einen angeschlossenen Überwachungs-PC mit SNMP-Protokoll (Simple Network Management Protocol).

**Hinweis:** ist das lokale Netzwerk, in das der WebGate eingebunden ist, nach außen offen (WAN oder Internet), sind alle Maßnahmen zur Gewährleistung der Netzwerksicherheit zu Lasten des Netzverwalters. Außerdem dürfen die IP-Pakete von den aktiven Vorrichtungen (Proxy, Firewall, etc.) zwischen dem WebGate und dem Endbenutzer nicht abgeändert werden.

#### **WEB Server**

Der integrierte Web Server ermöglicht die Anzeige von Standard-HTML-Seiten direkt auf Ihrem Internetbrowser.

Eine Client-Anwendung kann also je nach Befugnis den Zustand der Anlage, mit welcher der WebGate vernetzt ist, extern kontrollieren und überwachen.

Die HTML-Seiten können vom Endbenutzer auf einfache Weise individuell gestaltet und heruntergeladen werden.

Marktgängige Programme (wie MacromediaR DreamWeaver™ oder MicrosoftR FrontPage™) können sowohl zur Erstellung der eigenen HTML-Seiten als auch zum Herunterladen dieser auf den WebGate (wie SmartFTP™) verwendet werden.

## **SNMP-Management**

Das "Simple Network Management Protocol v1" ist ein vom WebGate benutztes Standard-Protokoll für die Übertragung der Daten an einen ÜberwachungsPC mit den Funktionen eines vernetzten SNMP manager.

#### **Konfiguration**

Für eine korrekte Funktionsweise des WebGate müssen einige grundlegende Parameter wie die IP-Adresse und die Subnet mask eingestellt werden. Alle vernetzten Geräte dürfen eine einzige IP-Adresse für die Kommunikation mit dem Host besitzen. Die Subnet mask und IP-Adresse definieren die Serie der IP-Adressen des lokalenEthernet-Netzwerkes.

Fordern Sie bei Ihrem Netzverwalter eine gültige IP-Adresse und Subnet mask an. Der WebGate kann auf zweierlei Weise konfiguriert werden:

- 1) per Ethernet mittels Webbrowser und HTML-Konfigurationsseiten des Gerätes. Geben Sie für den Zugang zu den Konfigurationswebseiten folgende Adresse ein: http://<indirizzoIP>/ index.html
- 2) per RS232 mittels serieller Verbindung mit Terminalemulationssoftware wie MicrosoftR Windows™ HyperTerminal™. Bei der Erstinstallation des WebGate muss die Konfiguration per RS232 erfolgen, da die Default-IP-Adresse mit der Adresse der anderen vernetzten Geräte in Konflikt sein könnte. Geben Sie "help" ein, um die Liste der verfügbaren Befehle zu erhalten.

### **Default-Einstellungen**

Pour un fonctionnement correct de la porte d'accès, quelques paramètres de base doivent être introduits, comme l'adresse IP et le masque de sous-réseau. Tous les dispositifs d'un réseau doivent avoir une seule adresse IP pour communiquer avec l'hôte. Le masque de sous-réseau et l'adresse IP définissent la série d'adresses IP du réseau Ethernet local. Demandez à votre administrat. de réseau une adresse IP et un masque de sous-réseau valides. La porte d'accès peut être configuré de 2 façons.

IP-Adresse: 192.168.0.250NetMask: 255.255.255.0RS232-Baudrate: 19200 RS485-Baudrate: 19200Max. Geräteanzahl: 16

#### **Benutzerschnittstelle**

3 mehrfarbige LEDs auf der Oberseite und eine Reset-Taste auf der Hinterseite.

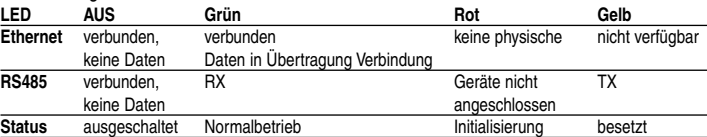

**HINWEIS:** um die Daten nicht zu beeinträchtigen, darf das Gerät bei gelber LED nicht ausgeschaltet werden.

**Reset-Taste:** die Reset-Taste bewirkt wie folgt eine Neukonfiguration (teilweise oder vollständig) des Gateways:

• für 2 Sek. drücken und dann loslassen, um die Default-Einstellungen erneut zu laden;

- für 10 Sek. drücken und dann loslassen, um alle Daten einschließlich
- Webseiten und Passwörter zu löschen.

Nous vous remercions pour votre choix, certains que vous serez satisfaits de votre achat.

Le Porte d'accès CAREL est un dispositif électronique pour le branchement de tous les contrôleurs CAREL (max. 16) en réseau RS485 à n'importe quel réseau Ethernet local à 10 Mbps. Demandez à votre administrateur de réseau de prédisposer une connexion de réseau pour la Porte d'accès.

- Les fonctions disponibles incluent:
- un accès aux informations depuis chaque contrôleur (variables de réseau et de param.) par l'intermédiaire d'un navigateur normal pour Internet de type Internet Explorer™ (version 5 ou supérieure) ou NetScape Communicator™ (version 6 ou supérieure) installés sur un ordinateur relié à un réseau local ou WAN à la porte d'accès. Les meilleurs résultats <sup>s</sup>'obtiennent en utilisant un navigateur capable de supporter les feuilles de style CSS.
- une transmission des données à un ordinateur de supervision relié au réseau à l'aide du protocole standard SNMP.

**Avertissements:** si le réseau local auquel la porte d'accès est relié est ouvert à l'extér. (WAN ou Internet) toutes les opérat. effectuées afin de garantir la sécurité du réseau sont à charge de l'administrat. de réseau. En outre, tous les disposit. actifs (mandataire, barrière de sécurité, etc…) qui s'interpos. entre la porte d'accès et l'utilisat. final ne doivent pas altérer les paquets IP.

#### **Serveur WEB**

Le serveur web intégré permet de visualiser des pages HTML standards directement sur votre navigateur pour Internet. Une application client peut donc, en fonction de son niveau d'autorisation, contrôler et surveiller à distance l'état de l'installation à laquelle la porte d'accès est reliée.

> Para acceder a las páginas web de configuración, introducir: http://<direcciónIP>/ index.html 2) A través del puerto RS232, mediante una conexión serial con un software de emulación de terminal, como por ejemplo MicrosoftR Windows™ HyperTerminal™.

 Les pages HTML peuvent être facilement personnalisées et déchargées par l'usager final. On peut utiliser des programmes de vaste diffusion autant pour créer ses propres pages HTML (ex. MacromediaR DreamWeaver™ ou MicrosoftR FrontPage™) que pour les télécharger sur la porte d'accès (ex. SmartFTP™).

#### **Gestion SNMP (Protocole simple d'administration de réseaux)**

Le "Simple Network Management Protocol v1" est le protocole standard utilisé par la porte d'accès pour la transmission des données à l'ordinateur de supervision avec les fonctions de SNMP manager relié au réseau.

#### **Configuration**

ethernet  $\frac{1}{\sqrt{1-x^2}}$ Schnittstelle Ethernet 10BaseT mit lokalem Netzwerk. Interface Ethernet 10BaseT avec réseau local. Interfase serial Ethernet 10BaseT con red local.

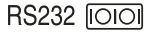

- 1) À travers la ligne Ethernet, par l'intermédiaire d'un navigateur web et de pages HTML de configuration incorporées dans le dispositif.
- Pour accéder aux pages web de configuration, saisir: http://<adresseIP>/ index.html 2) À travers la porte RS232, par l'intermédiaire d'une connexion sérielle avec un logiciel d'émulation de terminal, comme par exemple MicrosoftR Windows™ HyperTerminal™. La méthode de configuration par RS232 est utilisée lorsqu'on installe la porte d'accès pour la première fois puisque l'adresse IP de défaut pourrait être en conflit avec l'adresse d'autres dispositifs présents dans le réseau.

Saisir "help" (aide) sur le terminal pour obtenir la liste des commandes disponibles.

## **Programmations de défaut**

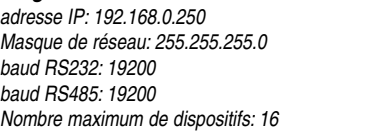

#### **Interface usager**

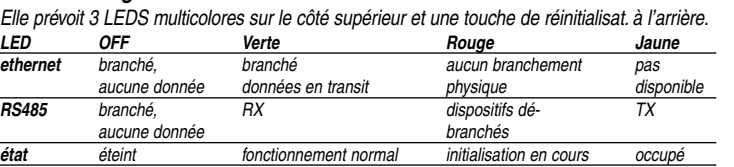

**AVERTISSEMENTS:** afin d'éviter que les données soient corrompues, n'éteignez pas le dispositif lorsque la LED d'état est jaune.

- **Touche de réinitialisation:** la touche de réinitialisation comporte une reconfiguration (partielle ou totale) de la porte d'accès de la façon suivante:
	- appuyer pendant 2s et ensuite relâcher pour recharger les programmat. de défaut;
	- appuyer pendant 10s et ensuite relâcher pour éliminer toutes les données, les
	- propres pages Web et les mots de passe inclus.

<u>LEI</u><br>eth  $\overline{\mathsf{RS}}$ 

Les agradecemos por su elección, estando seguros que quedarán satisfechos de se compra.

El WebGate CAREL es un dispositivo electrónico para la conexión de todas las tarjetas de control CAREL (máximo 16) en red RS485 a una cualquier red Ethernet local de 10 Mbps. Pidan a su administrador de red que prepare una conexión de red para el WebGate. Las funciones disponibles incluyen:

• acceso a las informaciones desde cada tarjeta de control (variables de red y parámetros) mediante un normal navegador para Internet tipo Internet Explorer™ (versión 5 o superior) o NetScape Communicator™ (versión 6 o superior) que se haya instalado en un PC que se haya conectado en red local o WAN al WebGate. Los mejores resultados se consiguen utilizando un navegador que pueda soportar las páginas de estilo CSS. • Transmisión de los datos a un PC de supervisión conectado a la red mediante el protocolo estándar SNMP.

**Advertencia:** si la red local a la cual el WebGate se ha conectado es abierta al exterior (WAN o Internet) todas las operaciones que sirven para garantizar la seguridad de la red se encuentran a cargo del administrador de red. Además todos los dispositivos activos (proxy, firewall, etc.) que se interponen entre el WebGate y el usuario final no deben alterar las aplicaciones IP.

## **WEB server**

El servidor web integrado permite visualizar páginas HTML estándar directamente en un navegador para Internet. Una aplicación client por lo tanto puede, en función de su nivel de autorización, controlar y monitorizar desde un lugar remoto el estado del sistema a que se ha conectado el WebGate.

 Las páginas HTML pueden ser fácilmente personalizadas y descargadas por el usuario final. Se pueden utilizar programas de amplia, difusión tanto para crear páginas HTML personalizadas (por ejemplo MacromediaR DreamWeaver™ o MicrosoftR FrontPage™) como para descargarlas en el WebGate (por ejemplo SmartFTP™).

#### **Gestión SNMP**

El "Simple Network Management Protocol v1" es el protocolo estándar que se utiliza en el WebGate para la transmisión de los datos al PC de supervisión que se ha conectado a la red con la función de administrador SNMP.

#### **Configuración**

Para un correcto funcionamiento del WebGate se deben configurar algunos parámetros de base, como la dirección IP y la subnet mask . Todos los dispositivos que se han conectado a una red deben tener una dirección IP univoca para poder comunicar con el host. La subnet mask y la dirección IP definen la serie de direcciones IP de la red Ethernet local. Pisan a su administrador de red una dirección IP y una subnet mask válidas.

El WebGate se puede configurar de 2 formas.

1) A través de la línea Ethernet, mediante un navegador web y las páginas HTML de configuración incorporadas en el dispositivo.

El método de configuración vía RS232 se debe utilizar cuando se instala el WebGate por primera vez, porque la dirección IP predeterminada podría encontrarse en conflicto con la dirección de otros dispositivos que se encuentran en la red. Introducir "ayuda" en el terminal para conseguir la lista de los controles que están disponibles.

## **Configuraciones predeterminadas**

dirección IP: 192.168.0.250NetMask: 255.255.255.0baudrate RS232: 19200 baudrate RS485: 19200Número máximo de dispositivos: 16

#### **Interfase de usuario**

Prevé 3 LED multicolores en el lado superior y una tecla de reset en el lado trasero.

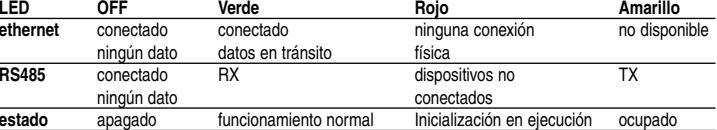

**estado**

CAREL

**ADVERTENCIA:** para evitar que los datos se corrompan, no apagar el dispositivo cuando el LED de estado es amarillo.

 **Tecla reset:** la tecla de reset comporta una nueva configuración (parcial o total) del Gateway de la siguiente forma:

- pulsarla durante 2 s y luego soltarla para volver a cargar las configuraciones predeterminadas;
- pulsarla durante 10s y luego soltarla para eliminar todos los datos, incluyendo las mismas páginas Web y las contraseñas.

# **WEBG0000B0 - Gateway Ethernet-RS485 / Porte d'accès Ethernet-RS485**

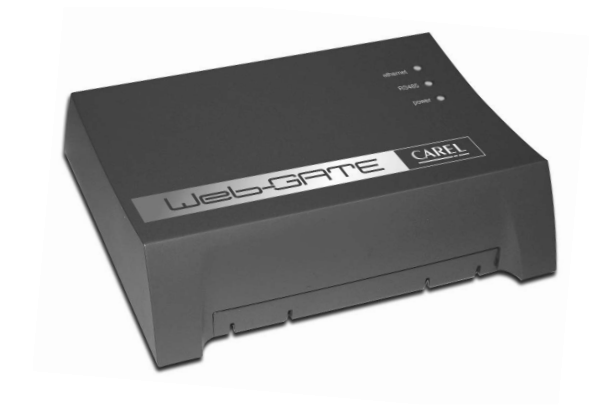

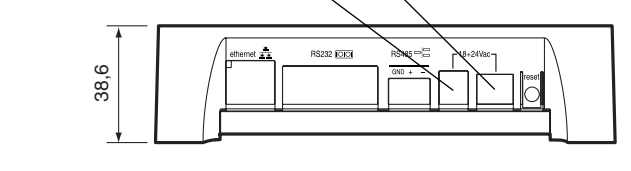

## **Abmessungen (mm) und Bedeutung der Steckverbinder Dimensions (MM) et significations des connecteurs Dimensiones (mm) y significado de los conectores**

Den 18Vac-Versorgungsadapter hier anschließen (Tischmontage)

Brancher ici l'adaptateur d'alimentation à

18Vac (installation sur table)

Conectar aquí el adaptador de alimentación

de 18 Vac (instalación en la mesa).

Die 24Vac-Spannungsversorgung hier anschließen (Frontmontage) Brancher ici l'alimentation à 24Vac (montage sur panneau)

Conectar aquí la alimentación de 24Vac (montaje en panel)

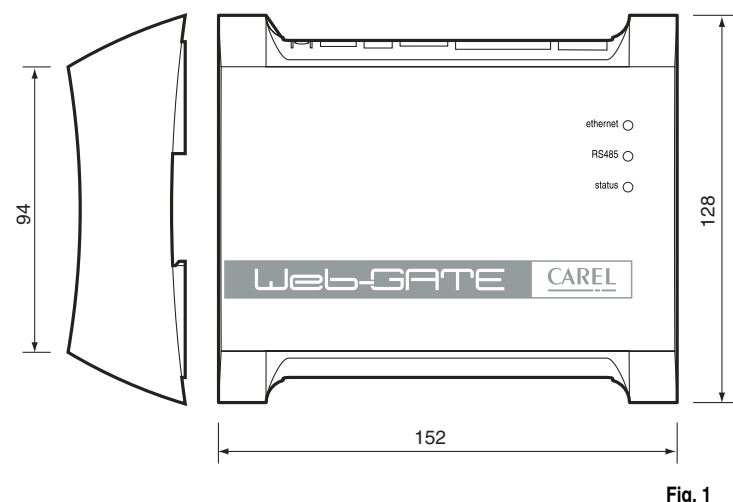

Serielle Schnittstelle RS232 mit Bedienpult. Zwischen dem WebGate und dem seriellen Anschluss des KonfigurationsPCs ist ein Null-Modem-Kabel erforderlich (liegt nicht bei).

Interface sérielle RS232 avec console. Un câble null modem (non fourni) est nécessaire entre la porte d'accès et la porte sérielle de l'ordinateur de configuration.

Interfase serial RS232 con consola. Se requiere un cable null-módem (no suministrado) entre el WebGate y el puerto serial del PC de configuración.

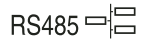

Serielle Schnittstelle RS485 mit CAREL-Netzwerk.Interface sérielle RS485 avec réseau CAREL.Interfase serial RS485 con red CAREL.

CAREL si riserva la possibilità di apportare modifiche o cambiamenti ai propri prodotti senza alcun preavviso. CAREL reserves the right to modify the features of its products without prior notice.

#### **Technische Daten**

**Spannungsversorgung:** 18Vac -15%…+10%, 50/60Hz oder 24Vac -15%…+10%, 50/60Hz Nennleistung: 3 W

- **Tischmontage:** mittels Mini-AC-Buchse, ø 5 mm. Dafür darf AUSSCHLIESSLICH der von CAREL auf Anfrage gelieferte Versorgungsadapter benutzt werden (Code TRA1806ITA). Die Verwendung von anderen Adaptern kann Schäden an der Hardware verursachen.
- **Frontmontage:** mittels entfernbaren waagrechten 2-Draht-Klemmen (Abstand 5,08 mm), Drahtdurchmesser 0,5-1,5 mm2. Merkmale der Sicherung, obligatorisch: muss zwischen dem Versorgungseingang des Webgate und dem Versorgungstrafo installiert werden: 500 mAT.

 Dafür muss ein Sicherheitstrafo der Klasse 2 mit mindestens 6 VA benutzt werden. **Attenzione:**

Die Verwendung eines von CAREL bereitgestellten Trafos (Code TRA1810DIN) wird empfohlen.

#### **Schnittstellen:**

- serielle RS485, opto-isoliert, waagrechte entfernbare 3-Drahtklemmen (Abstand 3,81 mm), Drahtdurchmesser: 0,14-1,5 mm<sup>2</sup>. Ein verdrilltes geschirmtes Doppelkabel verwenden, AWG20-22, max. 1000 m, Kabelkapazität <90 pF/m.
- serielle RS232 DTE, 9-poliger Steckverbinder DB-9 männlich; 19200 Baud (konfigurierbar), 8 Datenbits, 1 Stoppbits, keine Parität und keine Fluss-Steuerung. Ein geschirmtes Null-Modem-Kabel verwenden, max. 10 m, Kabelkapazität <2500pF.
- Ethernet-Schnittstelle, Steckverbinder RJ-45 für Ethernet 10BaseT. Ein geschirmtes Kabel der Klasse 5 verwenden, max. 100 m.

#### **Betriebsdaten:**

 Getragene Standard-Protokolle: SNMP v1, HTTP, FTP Speicher: 128KB RAM, 1MB Flash (400KB frei für Webseiten und benutzereigene Daten). File System: max. 100 freie Dateien für den Benutzer. Erforderlicher Speicherplatz pro Datei: 1KB

#### **Allgemeine Daten:**

Betriebsbedingungen: 0T50°C, 0 bei 90% r.F. nicht kondensierend Lagerungsbedingungen: -10T70°C, 0 bei 90% r.F. nicht kondensierend Schutzart (IP): IP20 Abmessungen (mm): 152 x 128 x 39 Umweltbelastunge: normal Wärme- und Brandschutzkategorie: D Softwareklasse und -struktur: A

#### **Entsorgung des Produktes:**

Das Gerät (oder Produkt) muss im Mülltrennungsverfahren in Übereinstimmung

mit den örtlichen Entsorgungsnormen entsorgt werden.

#### **Hinweise zur Installation**

∠∆

 Die Montage der Platinen sollte in Umgebungen mit folgenden Merkmalen vermieden werden:

- relative Feuchtigkeit über 90%;
- starke Schwingungen oder Stöße;
- ständiger Kontakt mit Wasserstrahlen;
- Kontakt mit aggressiven und umweltbelastenden Mitteln (z.B.: Schwefelsäure- und Ammoniakgas, Salzsprühnebel, Rauchgas) mit darauffolgender Korrosion und/oder Oxidation;
- hohe magnetische Interferenzen und/oder Funkfrequenzen (die Installation des Gerätes in der Nähe von Sendeantennen also vermeiden);
- direkte Sonnenbestrahlung und allgemeine Witterungsaussetzung;
- breite und rasche Schwankungen der Raumtemperatur;
- Räume mit Sprengstoffen oder der brennbaren Gasgemischen;
- Kontakt mit Staub (Bildung eines korrosiven Films mit möglicher Oxidation und Verminderung der Isolierung).

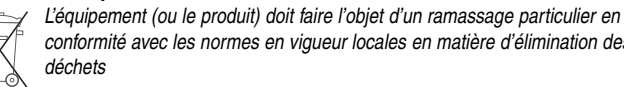

Für den Anschluss des WebGate müssen folgende HINWEISE beachtet werden:

- 1 Eine von der vorgeschriebenen Versorgungsspannung abweichende Spannung kann das System ernsthaft beschädigen.
- 2 Für die benutzten Klemmen geeignete Kabelschuhe verwenden. Jede Schraube lockern und die Kabelschuhe einfügen, dann die Schrauben anziehen. Zuletzt die Kabel leicht anziehen, und den richtigen Sitz überprüfen.
- 3 Die Berührung der auf den Platinen montierten elektronischen Bestandteile vermeiden, damit es nicht zu äußerst schädlichen elektrostatischen Entladungen kommt.

Anmerkung: alle eingetragenen Warenzeichen sind Eigentum der jeweiligen Inhaber.

### **Caractéristiques Techniques**

**Alimentation:** 18Vac -15%…+10%, 50/60Hz ou 24Vac -15%…+10%, 50/60Hz Puissance nominale: 3 W

- **Installation sur table:** par prise c.a. mini, ø 5 mm. Utiliser EXCLUSIVEMENT l'adaptateur correspondant d'alimentation pouvant être fourni par CAREL sur demande cod. TRA1806ITA. L'utilisation des adaptateurs différents peut provoquer des dommages au matériel informatique.
- • **Montage sur panneau:** par bornes horizontales retirables à 2 voies (pas 5,08 mm), dimensions des fils 0,5-1,5 mm2 . Caractéristiques du fusible, obligatoire, à installer entre l'entrée d'alimentation de la porte d'accès et le transformateur d'alimentation: 500 mAT. Utiliser un transformateur de sécurité et de classe 2 spécialisé d'au moins 6 VA. **Attenzione:**

L'utilisation du transformateur pouvant être fourni TRA1810DIN pour cela par CAREL est conseillée.

#### **Interfaces:**

- sérielle RS485, optoisolée, bornes horizontales retirables à 3 voies (pas 3,81 mm), section des fils: 0,14-1,5 mm<sup>2</sup>. Utiliser un câble à paires tressé et blindé, AWG20-22, max. 1000 m, capacité entre les câbles <90 pF/m.
- sérielle RS232 DTE, connecteur DB-9 mâle à 9 voies; 19200 baud (configurable), 8 bits de données, 1 bit de stop, aucune parité et aucun contrôle de débit. Utiliser un câble null modem blindé, max. 10 m, capacité du câble <2500pF.
- interface Ethernet, connecteur RJ-45 pour Ethernet 10BaseT. Utiliser un câble blindé, classe 5, max. 100 m.

#### **Caractéristiques fonctionnelles:**

Protocoles standards supportés: SNMP v1, HTTP, FTP Mémoire: 128KB RAM, 1MB Flash (400KB disponibles pour pages web et données usager). Fichier du système: max. 100 fichiers disponibles pour l'usager. Espace minimum occupé par chaque fichier: 1KB

#### **Caractéristiques générales:**

Conditions de fonctionnement: 0T50°C, 0 à 90% H.R. sans condensation Conditions de stockage: -10T70°C, 0 à 90% H.R. sans condensation Degré de protection (IP): IP20 Dimensions (mm): 152 x 128 x 39 Pollution environnementale: normale Catégorie de résistance à la chaleur et au feu: D Classe et structure du logiciel: A

#### **Évacuation du produit:**

 $\sum_{i=1}^{n}$ 

#### **Avertissements pour l'installation**

Éviter le montage des cartes dans des milieux qui présentent les caractéristiques suivantes:

- humidité relative supérieure à 90%;
- fortes vibrations ou chocs;
- exposition à des jets d'eau;
- exposition à des atmosphères agressives et polluantes (ex.: gaz sulfuriques et ammoniac, brouillards salins, fumées) avec une corrosion et/ou oxydation dérivante;
- interférences magnétiques et/ou radioactives élevées (par conséquent, éviter l'installation des machines près d'antennes émettrices);
- exposition à l'irradiation solaire directe et aux agents atmosphériques en général;
- fluctuations amples et rapides de la température ambiante;
- milieux où des explosifs ou des mélanges de gaz inflammables sont présents;
- exposition à la poussière (formation d'une patine corrosive avec oxydation possible et réduction de l'isolation).

Pour le branchement de la porte d'accès il faut suivre certains AVERTISSEMENTS:

- 1 Une tension d'alimentation électrique différente de celle indiquée pourrait endommager sérieusement le système.
- 2 Utiliser des cosses adaptées pour les bornes utilisées. Desserrer chaque vis et y insérer les cosses, puis serrer les vis.
- Une fois l'opération terminée, tirer légèrement les câbles pour en vérifier le serrage correct.
- <sup>3</sup> Éviter d'approcher les doigts aux composants électroniques montés sur les cartes afin d'éviter des décharges électrostatiques (extrêmement nocives) de l'opérateur vers les composants mêmes.

Remarque: Toutes les marques enregistrées sont de propriété des titulaires respectifs.

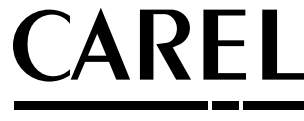

## **Características técnicas**

**Alimentación eléctrica:** 18Vac -15%…+10%, 50/60Hz o 24Vac -15%…+10%, 50/60Hz Potencia nominal: 3 W

 • **Instalación en mesa:** mediante toma de corriente AC mini, ø 5 mm. Utilizar EXCLUSIVAMENTE el específico adaptador de alimentación que CAREL puede suministrar a petición de los interesados, código TRA1806ITA. La utilización de adaptadores diferentes puede causar daños en el hardware.

• **Montaje en panel:** mediante regletas horizontales removibles de 2 vías (paso 5,08 mm), dimensiones de los cables 0,5-1,5 mm2 Características del fusible obligatorio, que se debe instalar entre la entrada de alimentación eléctrica del Webgate y el transformador de alimentación eléctrica: 500 mAT.

Utilizar un transformador de seguridad y de clase 2 dedicado, de por lo menos 5 VA. **Attenzione:**

Se aconseja la utilización del transformador TRA1810DIN que puede ser entregado para esta finalidad por CAREL.

#### **Interfases:**

• serial RS485, opto-aislada, regletas horizontales removibles de 3 vías (paso 3,81 mm), sección de los cables: 0,14-1,5 mm2. Utilizar un cable doblado retorcido apantallado, AWG20-22, máximo 1000 m, capacidad entre los cables <90 pF/m.

•

 serial RS232 DTE, conector DB-9 macho de 9 vías; 19200 baud (se puede configurar), 8 bit de datos, 1 bit de stop, ninguna paridad y ningún control de flujo. Utilizar un cable null-modem apantallado, máximo 10 m, capacidad del cable <2500pF.

• interfase Ethernet, conector RJ-45 para Ethernet 10BaseT.

Utilizar un cable apantallado, clase 5m máximo 100 m.

#### **Características de funcionamiento:**

Protocolos estándar aceptados: SNMP v1, HTTP, FTP

Memoria: 128KB RAM, 1MB Flash (400KB disponibles para páginas web y datos de usuario). File System: máximo 100 ficheros que están disponibles para el usuario. Espacio mínimo ocupado por cada fichero: 1KB.

#### **Características generales:**

Condiciones de funcionamiento: 0T50°C, 0 a 90% Humedad Relativa sin condensación. Condiciones de almacenamiento: -10T70°C, 0 a 90% Humedad Relativa sin condensación. Nivel de protección (IP): IP20.

Dimensiones (mm): 152 x 128 x 39.

Contaminación del medio ambiente: normal.

Categoría de resistencia al calor y al fuego: D.

Clase y estructura del software: A.

## **Desmantelamiento del producto:**

valimination des normes des normes en la conte de la matière de la matière de la matière de la matière de la m<br>Initiation de la matière de la matière des la matière de la matière de la matière de la matière de la matière

Los componentes (o el producto) deben ser tratados separadamente en conformidad a la normativa local vigente en materia de reciclaje

#### **Advertencias para la instalación**

Evitar el montaje de las tarjetas en ambientes que presenten las siguientes características: • humedad relativa mayor del 90%;

• fuertes vibraciones o golpes;

• exposición a chorros de agua;

• exposición a atmósferas agresivas y contaminantes (por ejemplo, gas sulfúricos o

amoniacales, neblinas salinas, humos) con la consiguiente corrosión y/o oxidación;

• elevadas interferencias magnéticas y/o radiofrecuencias (evitar por lo tanto la instalación de las máquinas cerca de antenas transmisoras);

• exposición a la irradiación solar directa y, por lo general, a los agentes atmosféricos; • amplias y rápidas oscilaciones de la temperatura ambiente;

• ambientes donde se encuentran explosivos o mezclas de gases inflamables;

• exposición al polvo (formación de una pátina corrosiva con posible oxidación y reducción del aislamiento).

Para la conexión del WebGate hay que observar algunas ADVERTENCIAS:

- 1 Una tensión de alimentación eléctrica diferente de la prescrita puede dañar gravemente el sistema.
- 2 Utilizar enchufes aptos para las regletas que se están utilizando. Aflojar cada tornillo e introducir los enchufes, luego apretar los tornillos. A la terminación de la operación tirar un poco los cables para controlar su cierre correcto.
- 3 Evitar acercarse con los dedos a los componentes electrónicos que se han montado en las tarjetas, para evitar descargas electrostáticas (extremadamente dañinas) desde el operador hacia los mismos componentes.

Nota: Todas las marcas registradas son propiedad de los respectivos titulares.

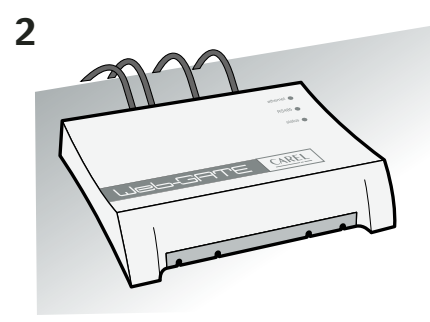

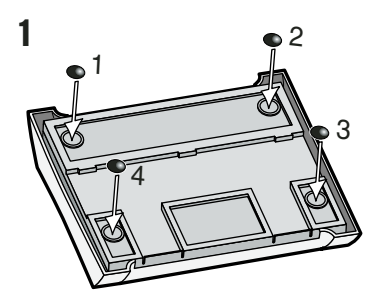

## **Installation / Installation / Instalación**

#### **Tischmontage / Sur table / En la mesa**

**Frontmontage / Montage sur panneau / Montaje en panel**

Für die Tischmontage müssen die Gummifüßchenin die entsprechenden Sitze eingefügt werden.

Our l'installation sur table, monter les pieds en caoutchouc dans les emplacements correspondants.

Para la instalación en la mesa montar los pies de goma en los específicos alojamientos.

Für die DIN-Schienenmontage muss eine Schneidzange benutzt werden, um die 2 vorgestanzten Kunststoffteile zu entfernen und somit die Bohrungen für die Montage der DIN-Schienen-Bügel zu öffnen.

Pour le montage en guide DIN, utiliser une pince coupante pour enlever les 2 parties en plastiques pré-hachurées, en ouvrant ainsi les orifices pour le montage des étriers de la guide DIN.

Para el montaje en guía DIN utilizar un alicate de corte para sacar las 2 partes de plástico prefabricadas, abriendo de esta forma los agujeros para el montaje de las abrazaderas de la guía DIN.

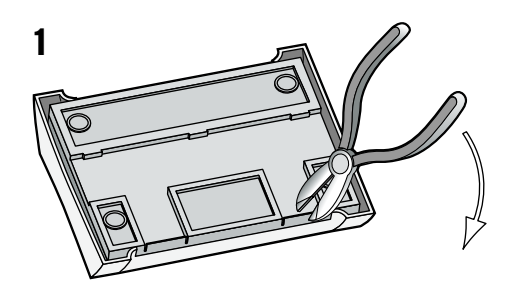

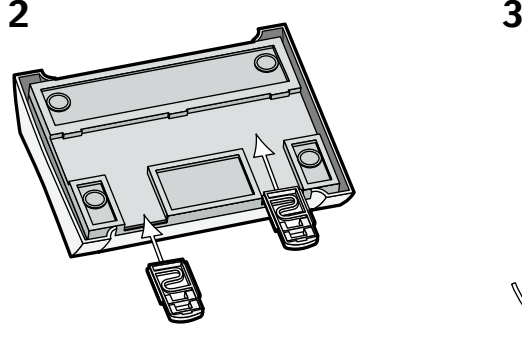

**Fig. 2**

**Fig. 3**